# **Государственная система обеспечения единства измерений**

Акционерное общество «Приборы, Сервис, Торговля» (АО «ПриСТ»)

УТВЕРЖДАЮ Главный метролог **AQ** «ПриСТ» А.Н. Новиков П«195 февраля 2018 г.

# **ГОСУДАРСТВЕННАЯ СИСТЕМА ОБЕСПЕЧЕНИЯ ЕДИНСТВА ИЗМЕРЕНИЙ**

**Преобразователи напряжения измерительные аналого-цифровые модульные NI 9224, NI 9225, NI 9228, NI 9230, NI 9232, NI 9238, NI 9242, NI 9244** 

> **МЕТОДИКА ПОВЕРКИ ПР-06-2018МП**

> > **г. Москва 2018 г.**

## **ВВЕДЕНИЕ**

Настоящая методика устанавливает методы и средства первичной и периодических поверок преобразователей напряжения измерительных аналого-цифровых модульных N1 9224, N1 9225, N1 9228, N1 9230, N1 9232, N1 9238, N1 9242, N1 9244, изготовленных компанией "National Instruments Corporation", Венгрия.

Преобразователи напряжения измерительные аналого-цифровые модульные N1 9224, NI 9225, NI 9228, NI 9230, NI 9232, NI 9238, NI 9242, NI 9244 (далее - преобразователи) предназначены для измерения мгновенных значений напряжения в электрических цепях.

Интервал между поверками 1 год.

Периодическая поверка преобразователей в случае их использования для измерений (воспроизведения) меньшего числа величин или на меньшем числе поддиапазонов измерений, по отношению к указанным в разделе «Метрологические и технические характеристики» описания типа, допускается на основании письменного заявления владельца преобразователей, оформленного в произвольной форме. Соответствующая запись должна быть сделана в свидетельстве о поверке приборов.

### **1 ОПЕРАЦИИ ПОВЕРКИ**

Таблица 1 - Операции поверки

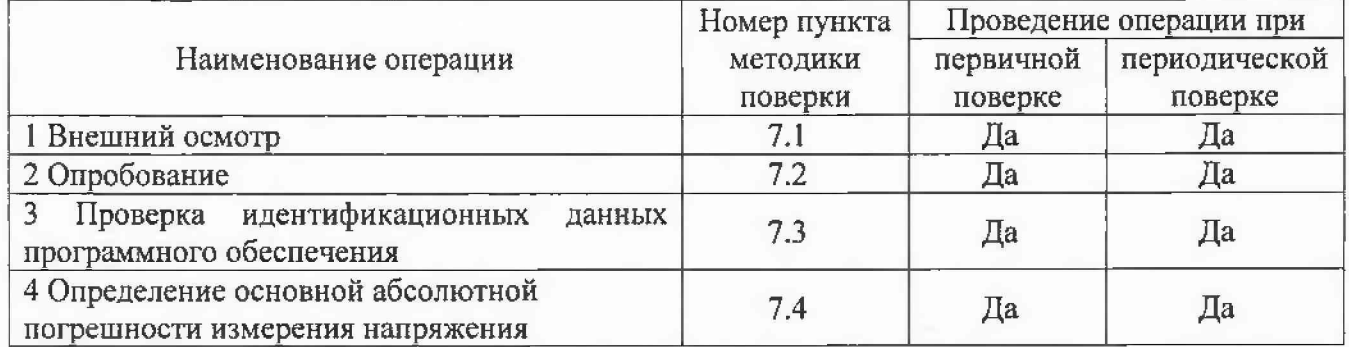

### **2 СРЕДСТВА ПОВЕРКИ**

2.1 При проведении поверки должны применяться средства поверки, перечисленные в таблицах 2 и 3.

2.2 Допускается применять другие средства поверки, обеспечивающие измерение значений соответствующих величин с требуемой точностью.

2.3 Все средства поверки должны быть исправны, поверены и иметь свидетельства (отметки в формулярах или паспортах) о поверке.

Номер пункта МП Тип средства поверки 1 2 7.4 Калибратор многофункциональный Fluke 5720А с усилителем Fluke 5725А. Диапазон воспроизведения напряжения постоянного/ переменного тока от 0 до 1100, диапазон частот от 10 Гц до 100 кГц (используется диапазон от 10 Гц до 20 кГц). Пределы абсолютной погрешности воспроизведения постоянного напряжения  $\Delta$ <sub>U</sub> = от  $\pm$ (7,5·10<sup>-6</sup> U<sub>k</sub>+0,4) мкВ до  $\pm$ (6,5·10<sup>-6</sup> U<sub>k</sub> +400) мкВ; пределы абсолютной погрешности воспроизведения переменного напряжения в используемом диапазоне частот  $\Delta$  $U =$  от  $\pm (8.10^{-5} \text{ U}_k + 4)$  мкВ до  $\pm (16.5.10^{-5} \text{ U}_k + 6)$  мВ. Для напряжения свыше 220 В диапазон частот от 40 Гц до 100 кГц (используется до 20 кГц).

Таблица 2 - Средства поверки

Таблица 3 - Вспомогательные средства поверки

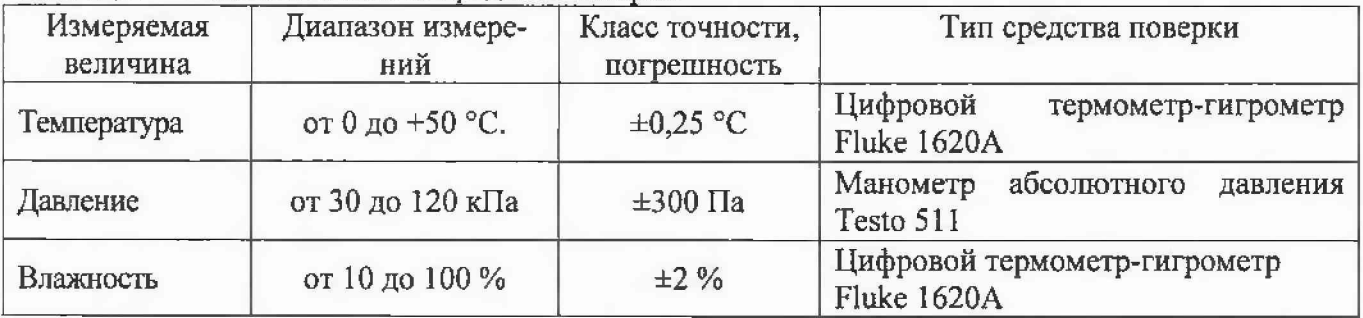

## **3 ТРЕБОВАНИЯ К КВАЛИФИКАЦИИ ПОВЕРИТЕЛЕЙ**

К поверке допускаются лица, изучившие эксплуатационную документацию на поверяемые средства измерений, эксплуатационную документацию на средства поверки и соответствующие требованиям к поверителям средств измерений согласно ГОСТ Р 56069-2014.

# **4 ТРЕБОВАНИЯ БЕЗОПАСНОСТИ**

4.1 При проведении поверки должны быть соблюдены требования ГОСТ 12.27.0-75, ГОСТ 12.3.019-80, ГОСТ 12.27.7-75, требованиями правил по охране труда при эксплуатации электроустановок, утвержденных приказом Министерства труда и социальной защиты Российской Федерации от 24 июля 2013 г № 328Н.

4.2 Средства поверки, вспомогательные средства поверки и оборудование должны соответствовать требованиям безопасности, изложенным в руководствах по их эксплуатации.

## **5 УСЛОВИЯ ПРОВЕДЕНИЯ ПОВЕРКИ**

При проведении поверки должны соблюдаться следующие условия:

- $-$ температура окружающего воздуха (25 ± 5) °С;
- относительная влажность до 80 %;
- атмосферное давление от 84 до 106 кПа или от 630 до 795 мм рт. ст.;

# **6 ПОДГОТОВКА К ПОВЕРКЕ**

6.1 Перед проведением поверки должны быть выполнены следующие подготовительные работы:

- проведены технические и организационные мероприятия по обеспечению безопасности проводимых работ в соответствии с действующими положениями ГОСТ 12.27.0-75;

- проверить наличие действующих свидетельств поверки на основные и вспомогательные средства поверки.

6.2 Средства поверки и поверяемый прибор должны быть подготовлены к работе согласно их руководствам по эксплуатации.

6.3 Проверено наличие удостоверения у поверителя на право работы на электроустановках с напряжением до 1000 В с группой допуска не ниже III.

6.4 Контроль условий проведения поверки по пункту 5 должен быть проведен перед началом поверки.

### **7 ПРОВЕДЕНИЕ ПОВЕРКИ**

#### **7.1 Внешний осмотр**

Перед поверкой должен быть проведен внешний осмотр, при котором должно быть установлено соответствие поверяемого прибора следующим требованиям:

- не должно быть механических повреждений корпуса. Все налписи должны быть четкими и ЯСНЫМИ:

- все разъемы, клеммы и измерительные провода не должны иметь повреждений и должны быть чистьими.

При наличии дефектов поверяемый прибор бракуется и подлежит ремонту.

## 7.2 Опробование

7.2.1 Установить поверяемый преобразователь в слот шасси типа National Instruments CompactDAQ или CompactRIO и влключить шасси. Шасси подлюить к ПК, на котором должны быть установлены программы «Measurement & Automation Explorer» («MAX») и «LabVIEW Signal Express».

7.2.2 Запустить программу «Measurement & Automation Explorer» («МАХ»), затем в меню «Devices&Interfaces» выбрать «NI-DAQmx Devices» и выбрать подключенное шасси с преобразователем. Убедиться в правильности отображения наименования преобразователя и его серийного номеpa.

7.2.3 Запустить процедуру тестирования «Self-Test». Должна появиться надпись об успешном завершении процедуры тестирования, согласно руководству по эксплуатации.

Результат опробования считать положительным, если на дисплее отсутствуют сообщения об ошибках, прибор функционирует согласно руководству по эксплуатации.

При отрицательном результате опробования прибор бракуется и направляется в ремонт.

# 7.3 Проверка идентификационных данных программного обеспечения

Проверка идентификационных данных программного обеспечения осуществляется путем вывода на дисплей прибора информации о версии программного обеспечения. Для вывода системной информации в программе «Measurement & Automation Explorer» («МАХ») войти в меню «Software» и считать данные программного обеспечения.

Результат считать положительным, если версия программного обеспечения соответствует данным, приведенным в таблице 4.

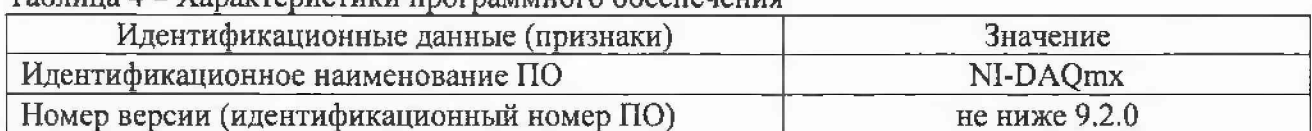

 $Taf_{mma}$   $A = Yanay$  renuctury proposition of equations

# 7.4 Определение основной абсолютной погрешности измерений силы тока

Определение основной абсолютной погрешности измерений силы тока проводят при помощи калибратора многофункционального Fluke 5720A с усилителем Fluke 5725A. Измерения проводят при помощи программы «LabVIEW Signal Express», установленной на ПК.

7.4.1 Запустить программу «LabVIEW Signal Express» и убедиться в появлении соответствующей панели на экране компьютера.

7.4.2 Подключить калибратор к поверяемому преобразователю по схеме, представленной на рисунке 1. В качестве примера на схеме приведен трехканальный преобразователь. Для большего числа каналов подключение осуществляется ко всем каналам аналогичным образом. Для преобразователей моделей NI 9242 и NI 9244 схема подключения приведена на рисунке 2.

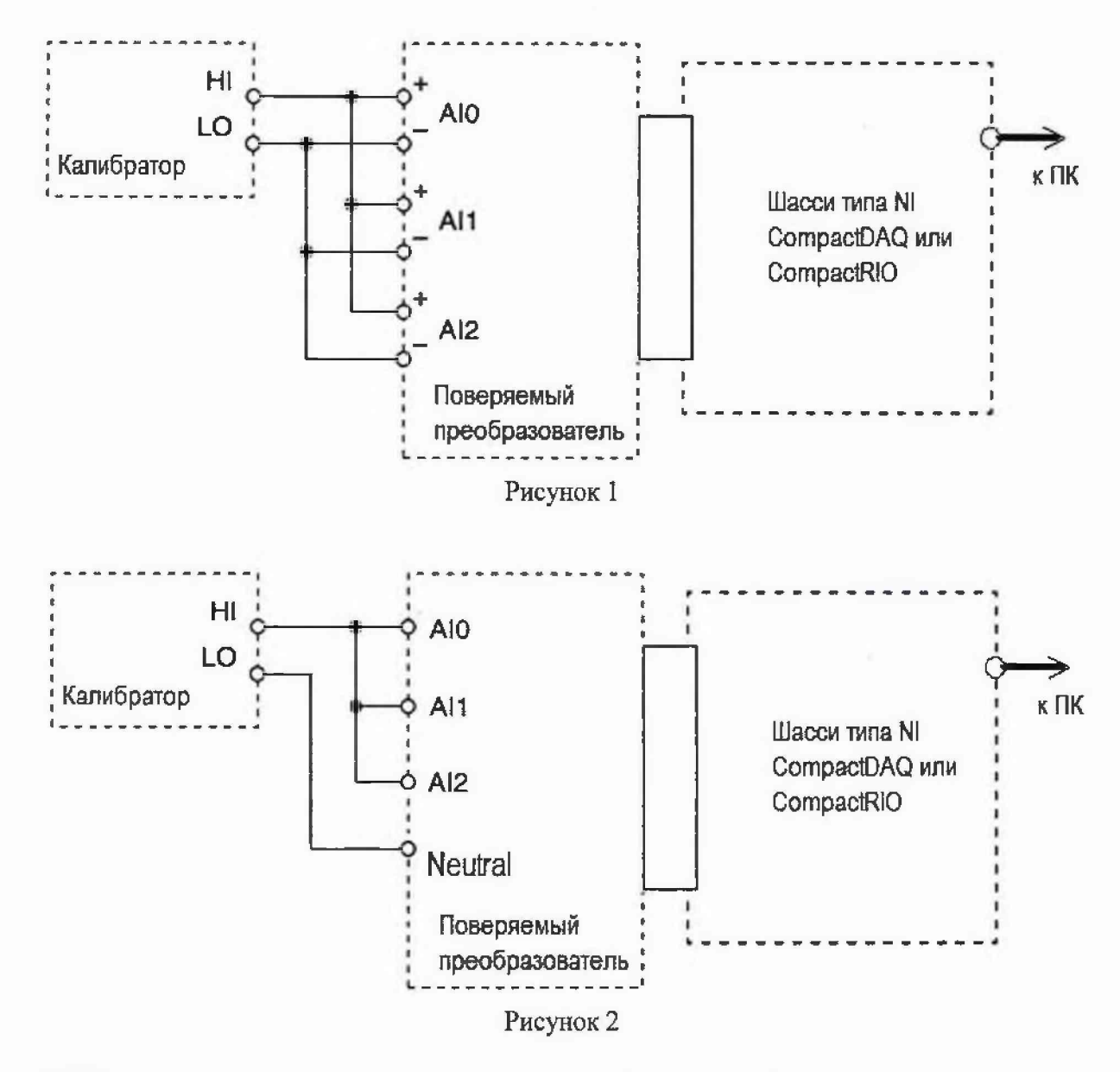

7.4.3 Выдержать время прогрева испытуемого преобразователя 5 минут.

7.4.4 При выполнении измерений следует пользоваться окнами «DAQmx Acquire» и «Amplitude and Levels» программы «LabVIEW Signal Express», которые открываются нажатием клавиши «Add Step» (левая верхняя клавиша).

7.4.5 Для выбора вида измеряемой величины и номера канала необходимо после нажатия клавиши «Add Step» выбрать «Acquire Signals» - «DAQmx Acquire» - «Analog Input» - «Voltage». Затем, в появившемся окне «Add Channels to Task», следует выбрать наименование преобразователя, номер слота шасси и номер канала, и подтвердить выбор нажатием «ОК».

7.4.6 Установка режимов и параметров преобразователя производится в поле «Step Setup». Для запуска процесса сбора данных необходимо нажать клавишу «Run» (вторая слева вверху), которая после этого меняет свое наименование на «Stop». Для остановки процесса сбора данных следует нажать клавишу «Stop».

7.4.7 Для отсчета результата измерения необходимо нажать клавишу «Add Step» и далее выбрать «Analysis» - «Time-Domain Measurements» - «Amplitude and Levels». В появившемся поле «Input Signal» должны отображаться показания постоянной («dc») или переменной («RMS») составляющей сигнала. В случае флуктуации показаний при измерении, для записи результата можно воспользоваться окном «Amplitude and Levels» в левой части экрана, для чего выбрать в этом окне «de» или «RMS», и затем двойным щелчком открыть новое окно, в котором будут отображаться текущее, минимальное и максимальное значения измеряемой величины.

7.4.8 Закрытие окон «DAQmx Acquire» и «Amplitude and Levels» производится с помощью правой клавиши мыши выбором опции «Delete».

7.4.9 Установить параметры сбора данных для преобразователей, согласно таблицы 5.

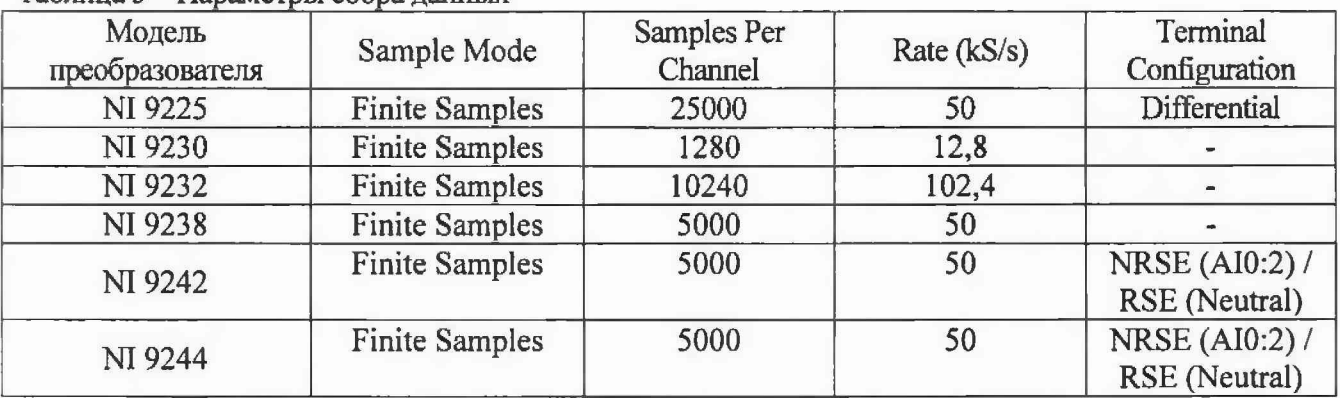

Таблица 5 - Параметры сбора данных

Для моделей N1 9224, N1 9228 измерения проводить в режиме сбора данных «High resolution».

4.9.10 На калибраторе установить режим постоянного напряжения. Установить последовательно значения постоянного напряжения положительной полярности, равные 10 %, *50 %* и 90 % от верхнего предела измерений и отрицательной полярности, равное 90 % от верхнего предела измерений согласно таблицы 6. Провести измерения постоянного напряжения преобразователем для каждого канала. Записать измеренные значения в протокол.

Таблица 6

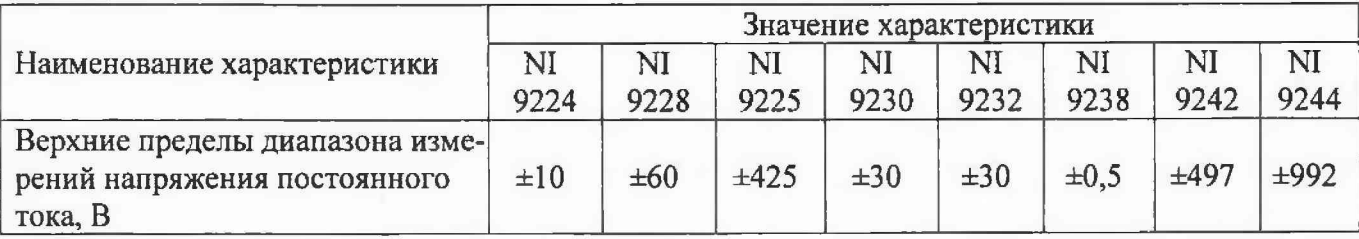

4.9.11 Для моделей N1 9225, N1 9242, N1 9244 провести измерения для переменного напряжения. Для этого установить на калибраторе режим переменного напряжения. Установить частоту сигнала 50 Гц, последовательно установить значения переменного напряжения, равные 10 %, 50 % и 100 % от верхнего предела измерений согласно таблицы 7. Повторить измерения для частот сигнала 400 Гц, 1 кГц и 2,5 кГц при уровне сигнала на выходе калибратора 90 % от верхнего предела измерений согласно таблицы 7. Провести измерения переменного напряжения преобразователем для каждого канала. Записать измеренные значения в протокол.

Таблица 7

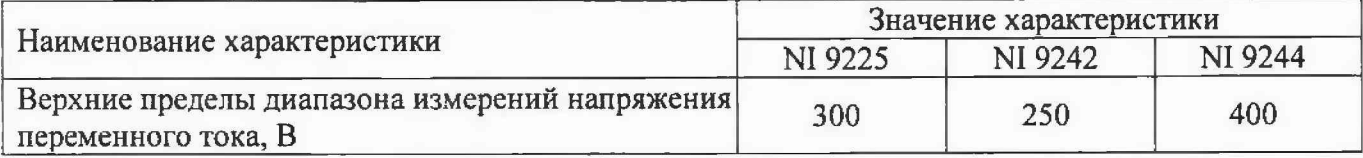

4.9.12 Для каждого измеренного значения напряжения определить значение абсолютной погрешности измерения напряжения  $\Delta$ <sub>U</sub> по формуле (1).

$$
\Delta_U = U_{\Pi} - U_K \tag{1}
$$

где Uk- значение напряжения, установленное на калибраторе, В,

 $U_{\Pi}$  – значение напряжения, измеренное преобразователем, В.

Результаты испытаний считать положительными, если погрешность измерения напряжения не превышает пределов, приведенных в таблицах 8 и 9.

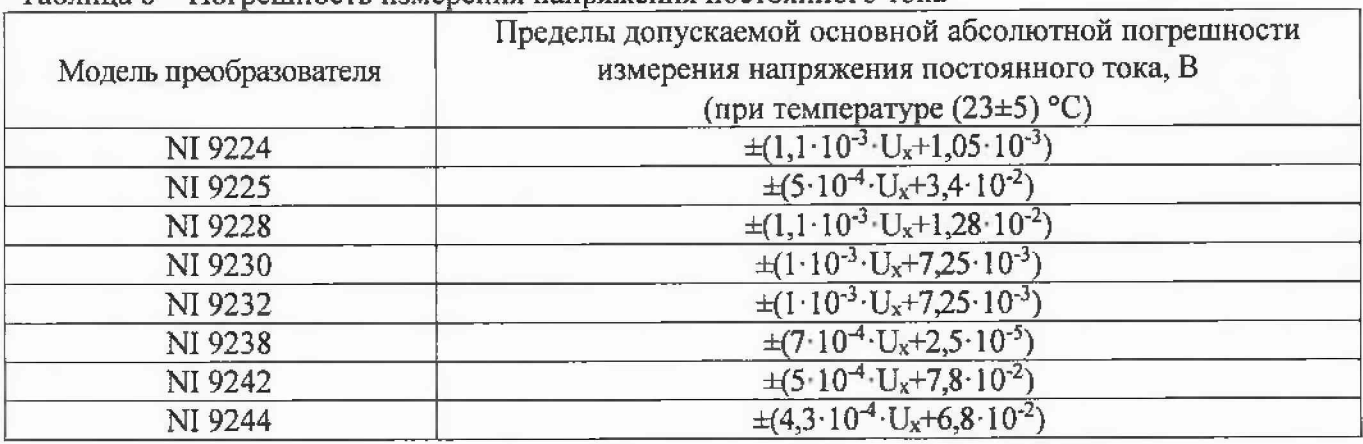

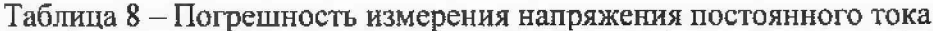

Таблица 9 - Погрешность измерения напряжения переменного тока

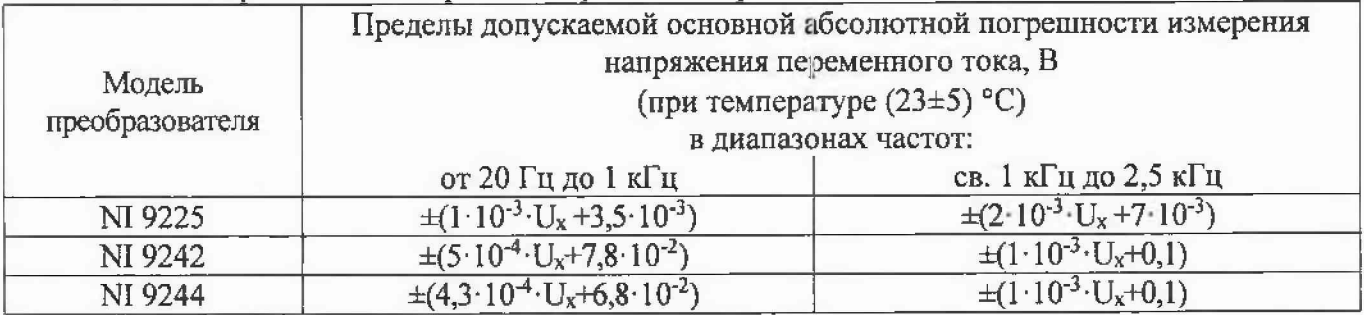

## 8 ОФОРМЛЕНИЕ РЕЗУЛЬТАТОВ ПОВЕРКИ

8.1 При положительных результатах поверки преобразователей оформляется свидетельство о поверке в соответствии с приказом Минпромторга России от 02.07.2015 № 1815 "Об утверждении Порядка проведения поверки средств измерений, требования к знаку поверки и содержанию свидетельства о поверке".

8.2 При отрицательных результатах поверки приборы не допускаются к дальнейшему применению, свидетельство о поверке аннулируется и выдается извещение о непригодности.

Начальник отдела испытаний и сертификации

Note

С.А. Корнеев